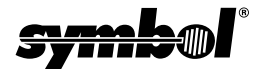

 **1999-2000 SYMBOL TECHNOLOGIES, INC.** All rights reserved. Symbol reserves the right to make changes to any product to improve reliability, function, or design.

Symbol does not assume any product liability arising out of, or in connection with, the application or use of any product, circuit, or application described herein.

No license is granted, either expressly or by implication, estoppel, or otherwise under any patent right or patent, covering or relating to any combination, system, apparatus, machine, material, method, or process in which Symbol products might be used. An implied license only exists for equipment, circuits, and subsystems contained in Symbol products. Symbol and the Symbol logo are registered trademarks of Symbol Technologies, Inc. Other product names mentioned in this manual may be trademarks or registered trademarks of their respective companies and are hereby acknowledged.

Symbol Technologies, Inc. One Symbol Plaza Holtsville, N.Y. 11742-1300 http://www.symbol.com

# **Introduction**

The WSS 1000 is a wearable data entry system consisting of a laser bar code scanner, usually worn on the operator's fingers or back of hand, and a wrist computer (WWC 1000) worn on the operator's forearm.

The detachable components work equally well for rightand left-handed individuals. Detachable personal mounts allow multiple operators to share both scanner and wrist computer without having to use the same mount.

## **About This Guide**

This guide presents information on system components, assembling the WWC 1000, battery installation and charging, attaching the system, using the keyboard, and disassembly for use by others. For wearable scanner information, refer to the *WSS 1000 Product Reference Guide*, or the *Quick Reference Guide* provided with your scanner.

#### **Parts of the WSS 1000 System**

**WWC 1000 (Wrist Computer) Front**

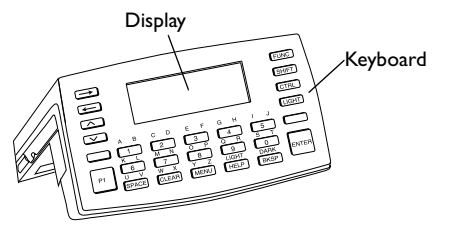

**WWC 1000 Top**

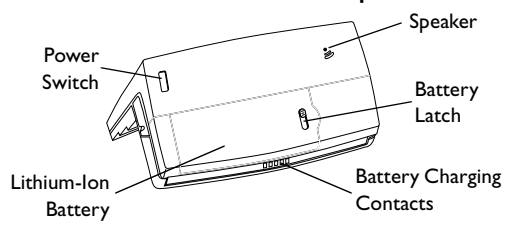

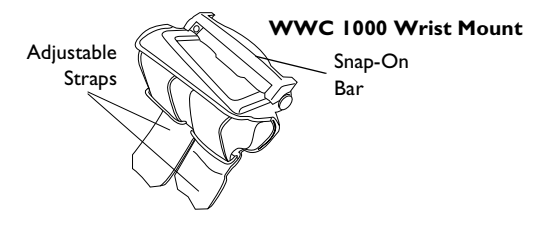

Quick Reference

## **Installing and Charging the Battery**

The wrist computer and scanner are powered by a Lithium-Ion battery pack. The pack provides power for a typical 8-hour shift.

*Note:* Before using the wrist computer, install and fully charge the Lithium-Ion battery pack.

To install the battery pack in the WWC 1000:

1. Insert the battery pack, base first, in the battery compartment.

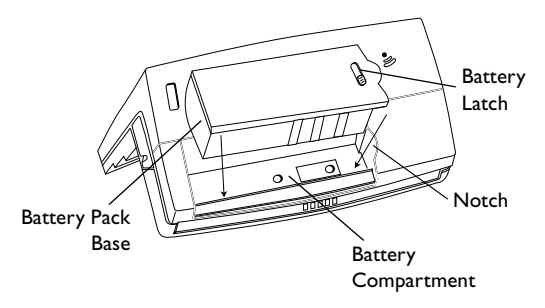

- 2. Line up the pack's locking mechanism with the notch in the battery compartment wall by sliding the battery latch, and press the pack into place.
- 3. Release the battery latch to lock in place.

#### **Charging the Battery in WWC 1000**

To charge the Lithium-Ion battery in the WWC 1000:

1. Place the WWC 1000 in the cradle as shown below:

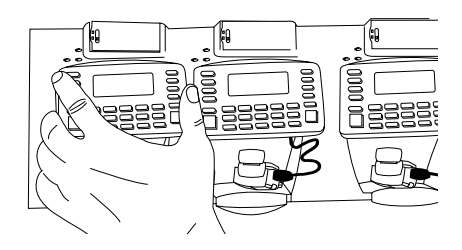

- 2. The cradle's CHARGING light illuminates (RED) if the WWC 1000 is properly seated and the battery is charging.
- 3. The battery requires approximately 2 hours to charge fully. The CHARGING light changes to GREEN when the battery is fully charged.
- 4. To remove the WWC 1000 from the cradle, tilt the WWC 1000 upward and pull out.

For more information on the CS 1000 Cradle, refer to the *CS 1000 Single-Slot Cradle QRG*, p/n 70-16237-xx, or the *CS 1000 4-Slot Cradle QRG*, p/n 70-17661-xx.

#### Quick Reference

#### **Charging the Spare Battery**

Spare battery packs can be charged separate from the WWC 1000. To charge a spare battery pack in the cradle:

1. Insert the pack in the cradle's spare charging slot.

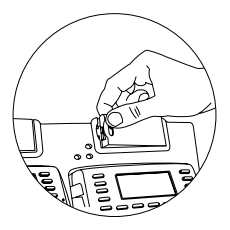

- 2. The CHARGING light illuminates red.
- 3. The spare pack is charged in approximately two hours, even if the WWC 1000 is charging at the same time. The CHARGING light changes to green when the battery is fully charged.

# **Assembling the WSS 1000 System**

To assemble the WWC 1000 (wrist computer):

- 1. Place the WWC 1000 wrist computer onto the wrist mount, facing you. Be sure the mount is oriented so that the longer strap will be further up the forearm.
- 2. Snap the bar over the WWC 1000 using the snaps on either side of the mount. The straight part of the bar should lay across the front of the WWC 1000; the curved part in back.

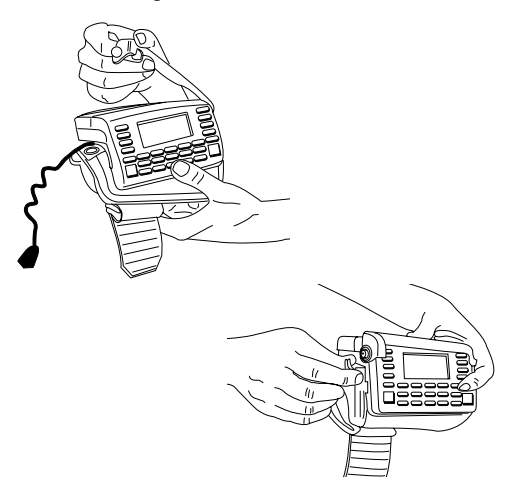

#### Quick Reference

- *Note:* The snaps on the wrist mount act as a tearaway device allowing the wrist computer to detach from the mount if it catches on an object.
- 3. Plug the cable connector from the WWC 1000 in the interface port on the back of the scanner.

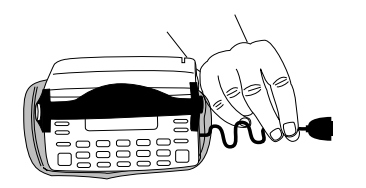

- 4. Place the WWC 1000 on your arm:
	- a. Slide the wrist mount on your arm, so that the WWC 1000 wrist computer faces you.

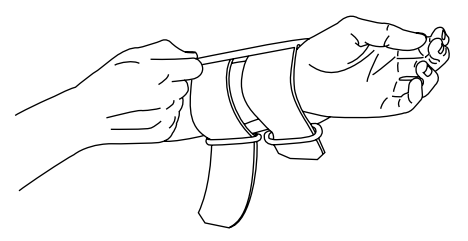

b. Pull the straps through the buckles so the wrist mount is secure but not tight.

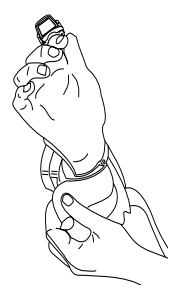

- c. Use the Velcro to secure the straps.
- 5. Assemble and mount your scanner. See your scanner's *Quick Reference Guide*, or the *WSS 1000 Product Reference Guide*.

Quick Reference

## **Power**

Once the battery pack is fully charged, you are ready to use the wrist computer.

To power the wrist computer on, press the power switch on top of the WWC 1000.

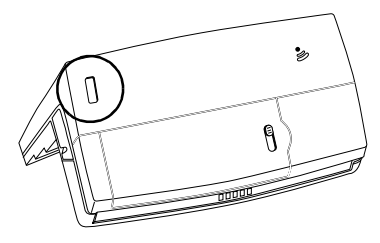

#### **Display Light and Contrast**

To turn the display light and keypad backlight on, press **LAMP** (**Left Alpha** and **Help**). To adjust the contrast:

- press **FUNC** and **SPACE** to darken the contrast,
- press **FUNC** and **BKSP** to lighten the contrast.

# **Communicating with the Host Using the Cradle**

The CS 1000 cradle is used to perform communications with a host PC. To set up the cradle for operation:

- 1. Plug one end of a null modem cable (p/n 59846- 03-00) into the communications port located on the left end of the cradle.
- 2. Connect the other end of the cable to the host computer's serial (COMM) port.
- 3. Provide power to the cradle by plugging the power supply's round connector into the power port on the cradle and the other end of the power cable in an electrical outlet.
- 4. Insert the WWC 1000 in the cradle (the ring scanner can be attached).
- 5. Start the communications program as detailed in the *WSS 1000 Product Reference Guide*.

#### **Radio Communications**

Wireless communication with the host is available through the Spectrum One $^{\circledR}$  or Spectrum24 $^{\circledR}$  radio network. For information on performing radio communications, refer to the *WSS 1000 Product Reference Guide*.

# **Data Entry Using the Keyboard**

The keyboard consists of two types of keys: alphanumeric character keys and modifier keys. Most keys are self-explanatory. Some guidelines for using the keyboard include:

- Press keys one at a time. Pressing two keys simultaneously produces an error.
- The default keyboard produces numbers; to produce letters, press the left Alpha Shift and the appropriate key to produce the letters in purple, and the right Alpha Shift to produce the letters in green, as shown below.

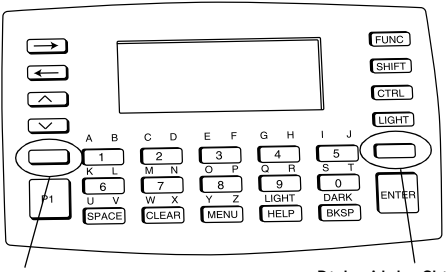

Left Alpha Shift **Right Alpha Shift** 

• Use the modifier keys, **FUNC**, **SHIFT**, and **CTRL**, in combination with the character keys to produce other characters or to issue commands. Refer to

documentation for your application for more information.

• Cursor position is controlled by the **Up Arrow**, **Down Arrow**, **Left Arrow**, and **Right Arrow** keys.

# **Removing the WWC 1000 from the Mount**

The WWC 1000 can be removed from the wrist mount for use by other operators.

To remove the WWC 1000:

- 1. Detach the cable connection to the scanner.
- 2. Unsnap the bar securing the wrist computer.
- 3. Lift the WWC 1000 out of the mount.

# **Cleaning**

## **Wrist Computer**

To clean the wrist computer, use a clean, soft cloth dampened with a mild cleaner such as soap and water. Do not use abrasive paper, cloth, or abrasive/corrosive cleaners. Clean the keypad and scanner triggers, and wipe the display window with lens tissue.

## **Wrist Mount**

Remove the bar from the wrist mount. Hand wash the fabric mount with warm water using a mild detergent and air dry (see tag on mount for washing instructions).

# **Introduction**

Le WSS 1000 est un système de saisie de données prêt-àporter qui se compose d'un lecteur laser de codes à barres, généralement fixé sur le doigt de l'opérateur ou sur le dos de sa main, et d'un terminal de poignet (WWC 1000) fixé sur son avant-bras.

Les composants amovibles sont conçus pour s'adapter aux droitiers comme aux gauchers. Les dispositifs de fixation individuels amovibles permettent à différents opérateurs de partager le même matériel (lecteur en forme de bague et terminal) tout en disposant chacun de son propre support individuel.

# **Objet de ce guide**

Ce guide présente des informations sur les composants du système, montage du WWC 1000, la mise en place et la charge de la batterie, la fixation du système, l'utilisation du clavier et du lecteur et le démontage des composants amovibles lorsque le système doit être utilisé par un autre opérateur. Pour obtenir des informations sur le lecteur prêt-à-porter WSS 1000, reportez-vous au *Guide utilisateur du WSS 1000* ou au *Guide utilisateur fourni avec le lecteur*.

**Composants du système WSS 1000**

**Vue avant du WWC 1000 (terminal)** 

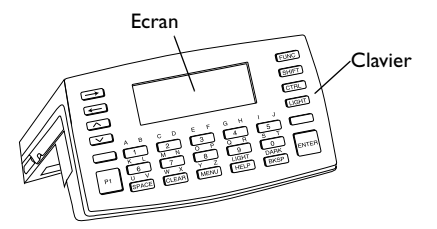

**Partie supérieure du WWC 1000**

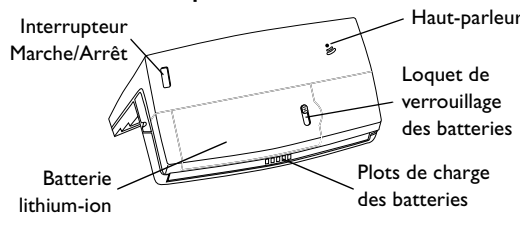

Sangles réglables

#### **Dispositif de fixation de poignet du WWC 1000**

Barre amovible

# **Mise en place et charge de la batterie**

Le terminal et le lecteur sont alimentés par un pack de batteries lithium-ion qui assure une autonomie de 8 heures.

*Remarque :* Avant d'utiliser l'ordinateur de poignet, insérez et chargez complètement le pack de batteries lithium-ion.

Mise en place du pack de batteries dans le WWC 1000 :

1. Insérez le pack de batteries par la base dans son compartiment.

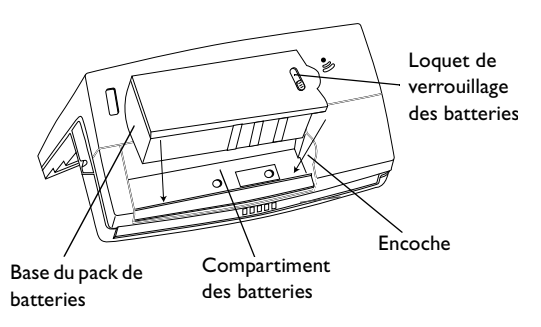

- 2. Alignez le mécanisme de verrouillage du pack avec l'encoche dans la paroi du compartiment en appuyant sur le pack jusqu'à ce qu'il s'enclenche.
- 3. Pour verrouiller la batterie, relâchez le loquet.

#### **Charge de la batterie dans le WWC 1000**

Pour charger la batterie lithium-ion dans le WWC 1000, procédez comme suit :

1. Placez le WWC 1000 dans le puits de chargement et de communication comme indiqué ci-dessous :

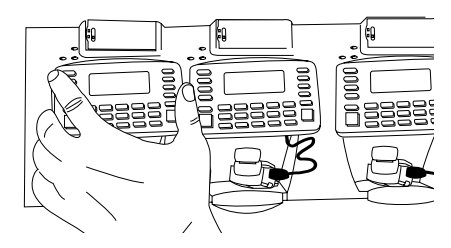

- 2. Le témoin CHARGE du puits s'allume (ROUGE) lorsque le WWC 1000 est correctement enclenché et que la batterie est en cours de charge.
- 3. La charge complète de la batterie prend environ 2 heures. Le témoin CHARGE vire au VERT une fois la charge terminée.
- 4. Pour extraire le WWC 1000 du puits, inclinez le WWC 1000 vers le haut et extrayez-le. Pour plus d'informations sur le puits de chargement et de communications CS 1000, reportezvous au Guide utilisateur CS 1000 à une position, réf. 70-16237-xx ou au Guide utilisateur CS 1000 à quatre positions, réf 70-17661-xx.

#### Guide utilisateur

#### **Charge de la batterie de rechange**

Vous pouvez charger des packs de batteries hors du WWC 1000. Pour charger un pack de batteries de rechange dans le puits, procédez comme suit :

1. Insérez le pack dans le compartiment prévu à cet effet.

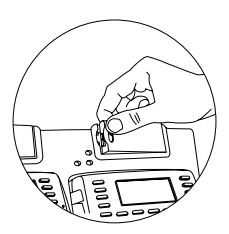

- 2. Le témoin CHARGE rouge s'allume.
- 3. Il faut environ deux heures pour charger le pack de rechange, même si le WWC 1000 est chargé en même temps. Le témoin CHARGE vire au vert une fois la charge terminée.

## **Montage du système WSS 1000**

Pour monter le WWC 1000 (terminal) :

1. Placez le terminal WWC 1000 sur le dispositif de fixation, face à vous. Lorsque le dispositif est correctement positionné, la sangle la plus longue se trouve sur la partie supérieure de l'avant-bras.

#### Guide utilisateur

2. Fixez la barre au-dessus du WWC 1000 au moyen des boutons pression situés de part et d'autre du dispositif de fixation. La partie droite de la barre doit reposer sur l'avant du WWC 1000, la partie incurvée sur l'arrière.

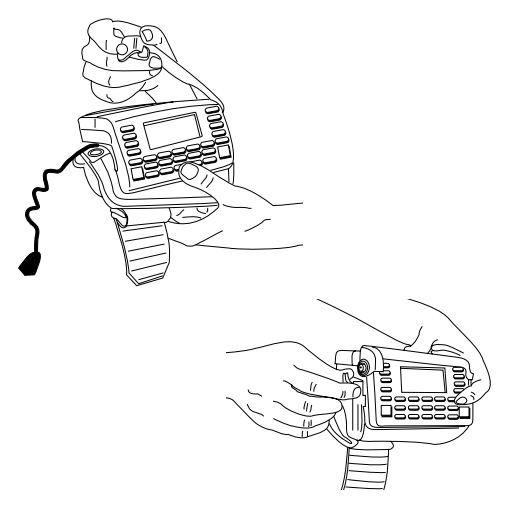

*Remarque :* Les boutons pression du support de fixation constituent un dispositif de dégagement qui désolidarise le terminal du support lorsqu'il se coince dans un objet.

3. Branchez le connecteur du câble du WWC 1000 sur le port d'interface qui se trouve sur l'arrière du lecteur.

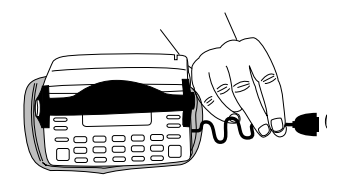

- 4. Fixez le WWC 1000 sur votre bras:
	- a. Enfilez le dispositif de fixation sur le bras, le WWC 1000 tourné vers vous.

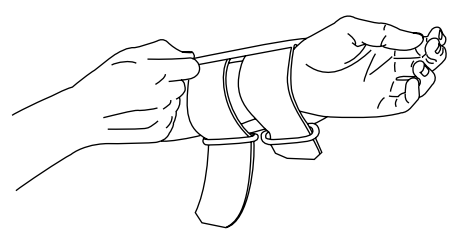

#### Guide utilisateur

b. Tirez les sangles dans les passants afin que le dispositif reste bien en place sans toutefois être trop serré.

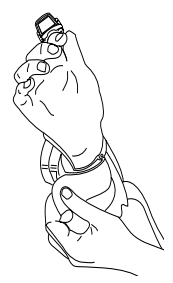

- c. Utilisez le velcro pour fixer les sangles.
- 5. Montez et fixez votre lecteur. Consultez le *Guide utilisateur* ou le *Guide utilisateur du WSS 1000*.

# **Alimentation**

Une fois le pack de batteries chargé, le terminal est prêt à être utilisé.

Pour mettre l'ordinateur sous tension, appuyez sur l'interrupteur Marche/Arrêt situé sur la partie supérieure du WWC 1000.

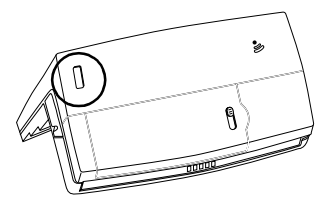

#### **Eclairage et contraste de l'écran**

Pour mettre l'éclairage de l'écran et le rétroéclairage du pavé numérique en marche, appuyez sur **LAMP** (**Left Alpha** et **Help**). Pour régler le contraste :

- appuyez sur **FUNC** et **SPACE** pour assombrir le contraste ;
- appuyez sur **FUNC** et **BKSP** pour éclaircir le contraste.

# **Communication avec l'ordinateur central**

#### **Utilisation du puits de chargement et de communication**

Le puits de chargement et de communication CS 1000 sert à établir des communications avec un PC central. Pour ce faire :

- 1. Branchez un câble faux modem (réf. 59846-03-00) sur le port de communication situé sur partie la gauche du puits.
- 2. Branchez l'autre extrémité du câble sur le port série (COMM) de l'ordinateur central.
- 3. Alimentez le puits en branchant le connecteur rond du cordon d'alimentation sur le port d'alimentation du puits et l'autre extrémité à une prise électrique.
- 4. Insérez le WWC 1000 dans le puits (le lecteur en forme de bague peut être raccordé).
- 5. Lancez le programme de communication comme indiqué dans le *Guide utilisateur du WSS 1000.*

#### **Communications radio**

Vous pouvez communiquer par voie radio avec l'ordinateur central grâce au réseau radio Spectrum One<sup>®</sup> ou Spectrum24<sup>®</sup>. Pour plus d'informations sur les communications radio, reportez-vous au *Guide utilisateur du WSS 1000*.

# **Saisie des données Utilisation du clavier**

Le clavier comprend deux types de touches : les touches de caractères alphanumériques et les touches de commutation. La plupart des touches sont explicites. Voici quelques conseils sur l'utilisation du clavier :

- Actionnez les touches l'une après l'autre. En appuyant simultanément sur deux touches, vous produisez une erreur.
- Le clavier par défaut tape des chiffres. Pour taper des lettres, appuyez sur la touche gauche de commutation alphanumérique, puis sur la touche souhaitée pour produire des lettres en violet, et sur la touche droite de commutation al-

phanumérique pour produire des lettres en vert, comme indiqué ci-dessous.

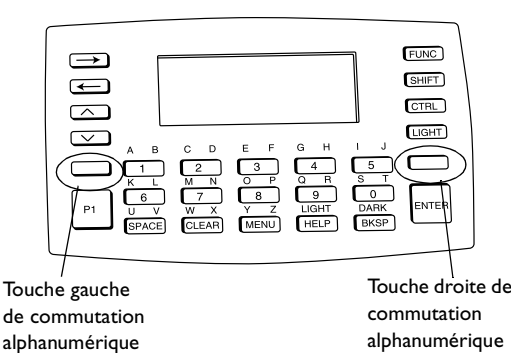

- Utilisez les touches de commutation **FUNC**, **SHIFT**, et **CTRL**, en association avec les touches de caractères pour produire d'autres caractères ou pour exécuter des commandes. Reportez-vous à la documentation de votre application pour plus d'informations.
- La position du curseur est contrôlée par les touches **Flèche haut**, **Flèche bas**, **Flèche gauche**, et **Flèche droite**.

# **Retrait du WWC 1000 du dispositif de fixation**

Vous pouvez extraire le WWC 1000 de son dispositif de fixation lorsqu'il doit être utilisé par d'autres opérateurs. Pour ce faire :

- 1. Débranchez le câble raccordé au lecteur.
- 2. Dégrafez la barre maintenant l'ordinateur de poignet en position.
- 3. Extrayez le WWC 1000 de son support.

# **Nettoyage**

#### **Terminal prêt à porter**

Pour nettoyer le terminal, utilisez un chiffon propre humecté de détergent doux, par exemple de l'eau et du savon. N'utilisez pas de papier, de chiffon ou de détergent abrasif/corrosif. Nettoyez le clavier et les gâchettes du lecteur et essuyez l'écran avec un chiffon pour optiques.

## **Dispositif de fixation sur le poignet**

Retirez le lecteur de son dispositif de fixation. Lavez la fixation en tissu à l'eau chaude et au détergent doux et laissez-la sécher à l'air libre (lire au préalable l'étiquette pour connaître les instructions de lavage).

# **Einführung**

Das WSS 1000 ist ein tragbares Dateneingabesystem mit einem am Finger getragenen Strichcode-Laser-Scanner und einem am Unterarm befestigten Handgelenkcomputer (WWC 1000).

Die abnehmbaren Komponenten eignen sich gleichermaßen für Links- wie Rechtshänder. Abnehmbare individuelle Befestigungsvorrichtungen machen es möglich, daß verschiedene Bediener denselben Ring-Scanner und Handgelenkcomputer benutzen, ohne daß dieselbe Befestigungsvorrichtung eingesetzt werden muß.

# **Zu dieser Übersicht**

Die vorliegende Übersicht bietet Informationen zu den Komponenten des Systems, Montage des WWC 1000, zum Einsetzen und Laden der Akkus, zum Befestigen des Systems und zur Demontage zwecks Benutzung durch andere Bediener. Weitere Informationen zum tragbaren Scanner können Sie dem *WSS 1000 Produktleitfaden* oder der mit Ihrem Scanner gelieferten *Kurzübersicht* entnehmen.

## **Teile des WSS 1000-Systems**

**WWC 1000 (Handgelenkcomputer) Vorderseite**

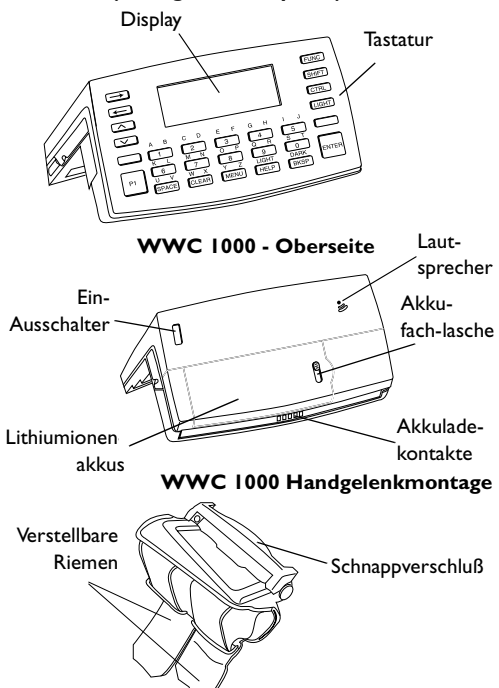

Kurzübersicht

# **Einsetzen und Laden des Akkus**

Handgelenkcomputer und Scanner werden von einem Lithium-ionenakku mit Energie versorgt, der ausreichend Spannung für eine normale 8-Stunden-Schicht bereitstellt.

*Hinweis:* Bevor Sie den Handgelenkcomputer benutzen, müssen Sie den Lithiumionenakku einsetzen und vollständig aufladen.

Einsetzen des Akkus in den WWC 1000:

1. Setzen Sie den Akku mit seiner Unterseite zuerst in das Akkufach ein.

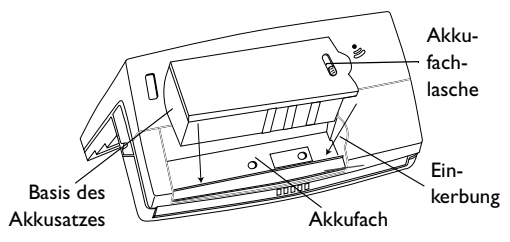

- 2. Richten Sie den Verriegelungsmechanismus des Akkusatzes auf die Einkerbung in der Wand des Akkufaches aus, indem Sie an der Akkulasche ziehen und den Akkusatz in seine Position drücken.
- 3. Lassen Sie die Akkulasche los, um eine Arretierung zu bewirken.

#### **Laden des Akkus im WWC 1000**

Laden des Lithiumionenakkus im WWC 1000:

1. Setzen Sie den WWC 1000 wie unten dargestellt in den Cradle ein:

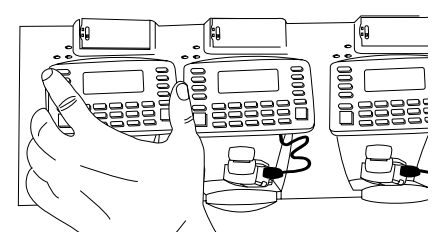

- 2. Die CHARGING-Anzeige des Cradles leuchtet (ROT), wenn der WWC 1000 korrekt sitzt und der Akku aufgeladen wird.
- 3. Der Akku ist nach ca. 2 Stunden komplett aufgeladen. Sobald der Ladevorgang abgeschlossen ist, wechselt die Farbe der CHARGING-Anzeige auf GRÜN.
- 4. Um den WWC 1000 aus dem Cradle herauszunehmen, drehen Sie den WWC 1000 nach oben und ziehen ihn heraus.

Weitere Informationen zum CS 1000 Cradle können Sie der Kurzübersicht zum CS 1000 1-fach Cradle (p/n 70-16237-xx) oder der Kurzübersicht zum CS 1000 4-fach Cradle (p/n 70-17661-xx) entnehmen.

#### Kurzübersicht

#### **Laden des Ersatzakkus**

Ersatzakkus können unabhängig vom WWC 1000 geladen werden. Ersatzakkus werden wie folgt im Cradle aufgeladen:

1. Setzen Sie den Akkusatz in den zusätzlichen Ladeplatz des Cradles ein.

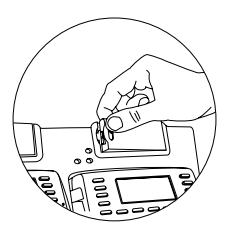

- 2. Die CHARGING-Anzeige leuchtet rot auf.
- 3. Der Ersatzakku ist selbst bei gleichzeitigem Laden des WWC 1000 nach ca. 2 Stunden aufgeladen. Sobald der Akku vollständig aufgeladen ist, leuchtet die CHARGING- Anzeige grün auf.

# **Montage des WSS 1000 Systems**

Montage des WWC 1000 (Handgelenkcomputers):

1. Setzen Sie den WWC 1000 Handgelenkcomputer in die auf Sie zeigende Handgelenkmontagevorrichtung ein. Achten Sie bei der Montage darauf, daß der längere Riemen in Richtung Unterarm zeigt.

2. Befestigen Sie den WWC 1000 mit Hilfe der beiden Klammern der Montagevorrichtung. Dabei sollte die gerade Klammer die Vorderseite des WWC 1000 fixieren, während die gebogene Klammer den hinteren Bereich fixiert.

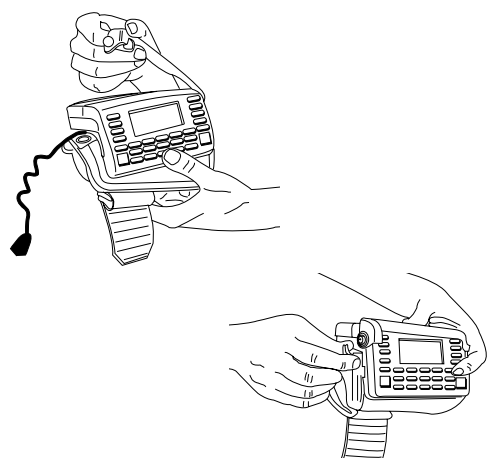

### *Hinweis:* Die Klammern des Handgelenkmontagesystems basieren auf dem Prinzip einer Sollbruchstelle, so daß der Computer sich löst, sobald er *sich irgendwo verfängt.*

#### Kurzübersicht

3. Stecken Sie den Kabelverbinder des WWC 1000 in die Schnittstellenbuchse auf der Rückseite des Scanners.

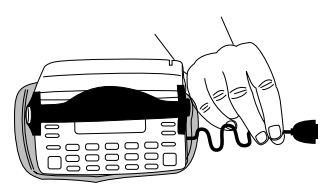

- 4. Bringen Sie das WWC 1000 an Ihrem Arm an:
	- a. Schieben Sie die Handgelenkmontagevorrichtung über Ihren Arm, so daß der WWC 1000 Ihnen zugewandt ist.

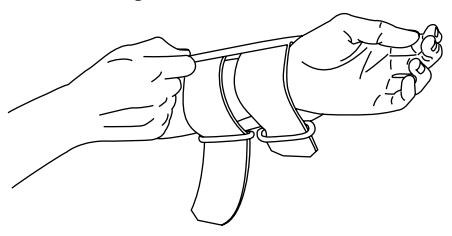

b. Ziehen Sie die Riemen durch die Schlösser, so daß die Handgelenkmontagevorrichtung sicher aber nicht fest sitzt.

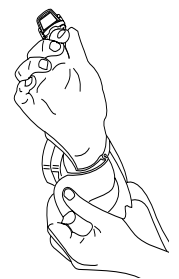

- c. Die Riemen lassen sich mit Hilfe des Velcro-Systems fixieren.
- 5. Montieren Sie Ihren Scanner. Siehe *Kurzübersicht* Ihres Scanners oder den *WSS 1000 Produktleitfaden*.
# **Strom**

Sobald der Akkusatz vollständig aufgeladen ist, können Sie Ihren Handgelenkcomputer einsetzen.

Um den Handgelenkcomputer einzuschalten, drücken Sie den Ein/Aus-Schalter auf dem WWC 1000.

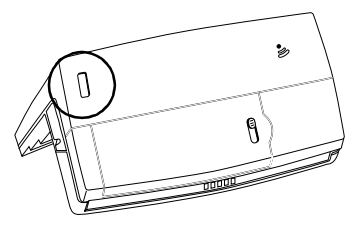

### **Helligkeit und Kontrast des Displays**

Um die Displaybeleuchtung und Tastaturhintergrundbeleuchtung einzuschalten, drücken Sie **LAMP** (Left AlphaLeft Alpha und Help). Zum Einstellen des Kontrastes:

- Drücken Sie **FUNC** und **SPACE** zum Verdunkeln des Kontrastes.
- Drücken Sie **FUNC** und **BKSP** zum Aufhellen des Kontrastes.

# **Kommunikation mit dem Host Benutzen des Cradles**

Der CS 1000 Cradle stellt die Verbindung zu einem Host-Computer her. Der Cradle wird wie folgt für den Betrieb vorbereitet:

- 1. Stecken Sie ein Ende des Null-Modem-Kabels (p/n 59846-03-00) in die Kommunikationsbuchse am linken Ende des Cradles.
- 2. Schließen Sie das andere Ende des Kabels am seriellen (COMM) Port des Computers an.
- 3. Versorgen Sie den Cradle mit Strom, indem Sie den runden Stecker des Stromkabels in den Stromport des Cradles und das andere Ende des Stromkabels in eine Steckdose stecken.
- 4. Setzen Sie den WWC 1000 in den Cradle ein (der Ring-Scanner kann befestigt werden).
- 5. Starten Sie das Kommunikationsprogramm wie im *WSS 1000 Produktleitfaden beschrieben.*

### **Funkkommunikation**

Durch das Spectrum One® oder Spectrum24®Funknetz steht eine drahtlose Kommunikation mit dem Host zur Verfügung. Der *WSS 1000 Produktleitfaden* enthält Informationen zur Funkkommunikation.

# **Dateneingabe Benutzung der Tastatur**

Die Tastatur bietet zwei verschiedene Arten von Tasten: alphanumerische Tasten und Funktionstasten. Die Funktion der meisten Tasten ist offensichtlich. Es folgen einige Hinweise zur Benutzung der Tastatur.

- Drücken Sie jeweils nur eine Taste. Das gleichzeitige Drücken von zwei Tasten führt zu einer Fehlermeldung.
- Die Tastatur erzeugt in der Standardeinstellung Ziffern; um Buchstaben zu erzeugen, drücken Sie wie unten dargestellt die linke Alpha Shift Taste und die entsprechende Taste, um die Buchstaben in rosa, bzw. die rechte Alpha Shift Taste, um die Buchstaben in grün zu erzeugen.

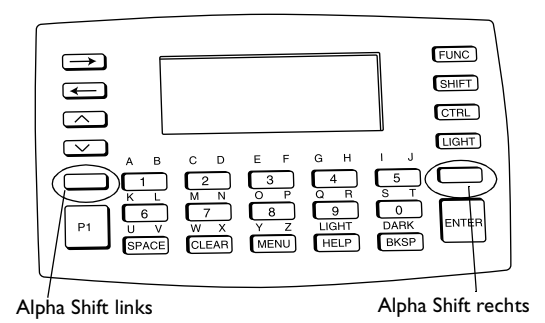

- Benutzen Sie die Funktionstasten **FUNC**, **SHIFT** und **CTRL** in Verbindung mit den Zeichentasten, um andere Zeichen zu erzeugen oder Befehle einzugeben. Ihre Anwendungsunterlagen enthalten weitere Informationen.
- Die Position des Cursors wird durch die Tasten **Pfeil oben**, **Pfeil unten**, **Pfeil links** und **Pfeil rechts** gesteuert.

# **Herausnehmen des WWC 1000 aus der Montagevorrichtung**

Der WWC 1000 kann aus der Handgelenkmontagevorrichtung herausgenommen werden, um von anderen Mitarbeitern benutzt zu werden.

Herausnehmen des WWC 1000:

- 1. Lösen Sie das Kabel vom Scanner.
- 2. Lösen Sie die Klammer, die den Handgelenkcomputer sichert.
- 3. Heben Sie den WWC 1000 aus der Montagevorrichtung.

# **Reinigung Armbandcomputer**

Verwenden Sie zum Reinigen des Armbandcomputers ein sauberes, weiches Tuch, das mit einer milden Reinigungslösung, also z.B. mit Wasser und Seife, angefeuchtet wurde. Verwenden Sie kein Papier oder Tuch mit rauher Oberfläche bzw. kein aggressives oder ätzendes Reinigungsmittel. Reinigen Sie den Tastenblock sowie die Auslöser des Scanners, und wischen Sie das Display mit einem für die Reinigung von Objektiven geeigneten Tuch sauber.

## **Armband**

Entfernen Sie den Stab aus dem Armband. Waschen Sie das Armband von Hand mit warmem Wasser. Verwenden Sie dazu ein mildes Waschmittel, und trocknen Sie das Band an der Luft. (Eine Waschanleitung finden Sie auf dem an dem Armband befestigten Schildchen.)

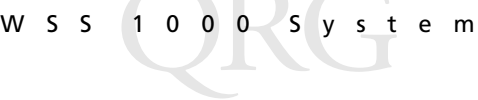

# **Introduzione**

Il WSS 1000 è un sistema portatile per l'immissione dati costituito da uno scanner laser per la lettura dei codici a barre, che si indossa di solito sulle dita o sul dorso della mano dell'operatore, e da un computer da polso (WWC 1000) che si indossa sull'avambraccio dell'operatore.

I componenti smontabili funzionano perfettamente per l'uso con entrambe le mani. I supporti personali smontabili consentono a più operatori di utilizzare sia il lettore ad anello che il computer da polso senza dover usare lo stesso supporto.

### **Informazioni su questa guida**

In questa guida sono contenute informazioni relative ai componenti del sistema, assemblaggio del WWC 1000, all'installazione e al caricamento delle batterie, alla connessione del sistema, all'uso della tastiera e dello scanner, al disassemblaggio per l'uso da parte di altri utenti. Per informazioni sul lettore portatile, consultare il *Manuale di riferimento del WSS 1000 oppure la Guida rapida di riferimento* forniti con il lettore.

### **Componenti del sistema WSS 1000**

**Parte anteriore del WWC 1000 (Computer da polso)**

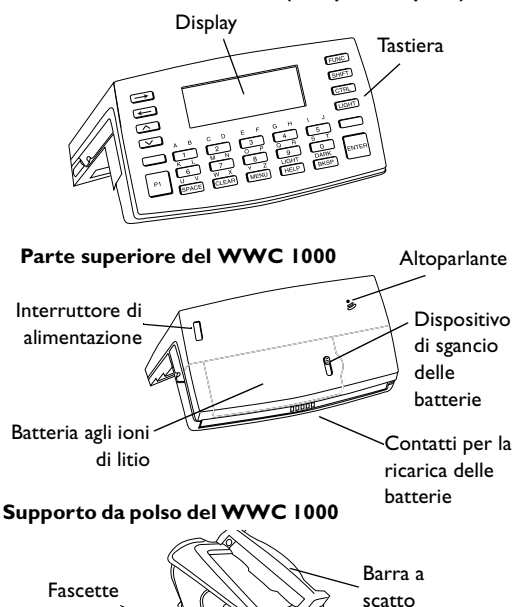

42

regolabili

# **Installazione e caricamento della batteria**

Lo scanner e il computer da polso sono alimentati da un gruppo batterie agli ioni di litio che fornisce l'alimentazione necessaria per un intero turno di lavoro.

*Nota*: Prima di utilizzare il computer da polso, installare e caricare completamente il gruppo batterie agli ioni di litio.

Per installare il gruppo batterie nel WWC 1000:

1. Inserire le batterie, con la base prima, nello scomparto batterie.

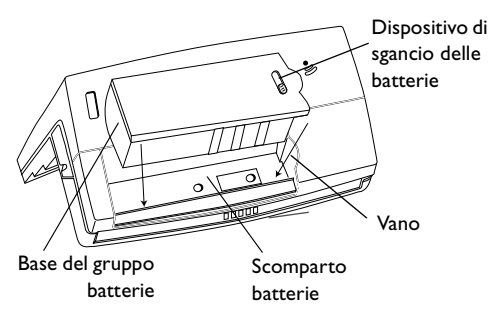

2. Allineare il meccanismo di blocco del gruppo batterie al vano nella parete dello scomparto batterie facendo scorrere il dispositivo di sgancio della batteria e premendo il gruppo per inserirlo.

3. Rilasciare il dispositivo di sgancio della batteria per bloccarlo in posizione.

### **Caricamento della batteria nel WWC 1000**

Per caricare la batteria agli ioni di litio nel WWC 1000:

1. Posizionare il WWC 1000 nella base come illustrato di seguito:

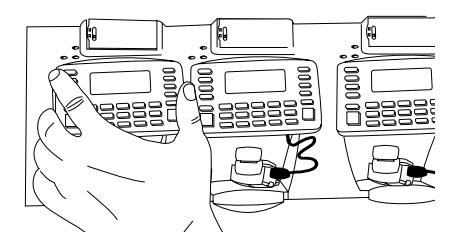

- 2. L'indicatore luminoso CHARGING diventa ROS-SO se il WWC 1000 è inserito correttamente e la batteria è in carica.
- 3. Per una ricarica completa della batteria sono necessarie circa 2 ore. L'indicatore CHARGING diventa VERDE quando la batteria è completamente carica.
- 4. Per rimuovere il WWC 1000 dalla base, inclinare il WWC 1000 verso l'alto ed estrarlo.

Per ulteriori informazioni sulla base CS 1000, consultare la Guida rapida di riferimento per la base

#### Guida rapida

ad una posizione CS 1000, N. parte 70-16237-xx oppure la Guida rapida di riferimento per la base a quattro posizioni CS 1000, N. parte 70-17661 xx.

### **Caricamento della batteria di riserva**

Le batterie di riserva possono essere caricate separatamente dal WWC 1000. Per caricare un gruppo batterie di riserva nella base:

1. Inserire le batterie nell'alloggiamento di ricarica della base.

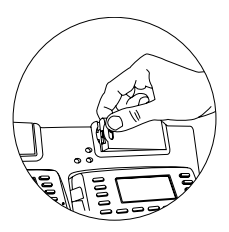

- 2. L'indicatore luminoso CHARGING diventa rosso.
- 3. Il gruppo batterie di riserva si carica in circa due ore, anche se si sta caricando il WWC 1000. L'indicatore luminoso CHARGING diventa verde quando la batteria è completamente carica.

## **Assemblaggio del sistema WSS 1000**

Per assemblare il WWC 1000 (computer da polso):

- 1. Posizionare il computer da polso WWC 1000 sul relativo supporto, in posizione frontale rispetto all'operatore. Assicurarsi che il supporto sia orientato in modo che la fascetta più lunga si trovi oltre l'avambraccio.
- 2. Fissare la barra sul WWC 1000 utilizzando i dispositivi di fissaggio situati su entrambi i lati del supporto. La parte diritta della barra dovrebbe es-

#### Guida rapida

sere posizionata nella parte anteriore del WWC 1000; la parte ricurva nella parte posteriore.

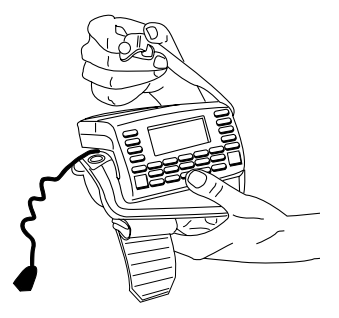

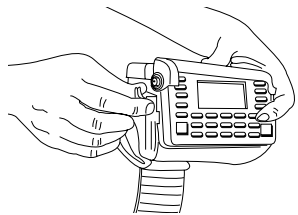

*Nota:* I dispositivi di fissaggio del supporto da polso funzionano come un dispositivo a strappo in modo da consentire al computer da polso di sganciarsi dal supporto se impiglia ad un oggetto.

3. Inserire il connettore del cavo del WWC 1000 nella porta di interfaccia sul retro del lettore.

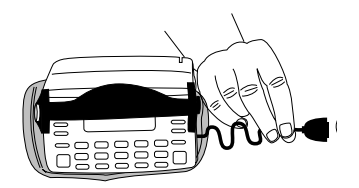

- 4. Posizionare il WWC 1000 sul braccio:
	- a. Far scorrere il supporto da polso sul braccio in modo che il computer da polso WWC 1000 sia in posizione frontale rispetto all'operatore.

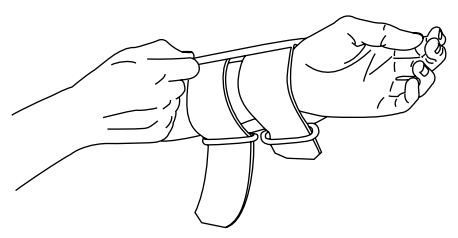

#### Guida rapida

b. Tirare le fascette attraverso i fermagli in modo che il supporto da polso sia fisso ma non stretto.

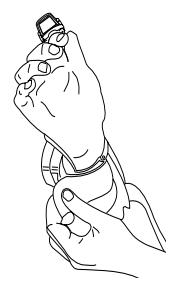

- c. Utilizzare il velcro per fissre le fascette.
- 5. Assemblare e montare il lettore. Consultare la *Guida rapida di riferimento* del lettore oppure il *Manuale di riferimento del WSS 1000*.

## **Alimentazione**

Una volta che il gruppo batterie è completamente carico, è possibile utilizzare il computer da polso.

Per accendere il computer da polso, premere l'interruttore nella parte superiore del WWC 1000.

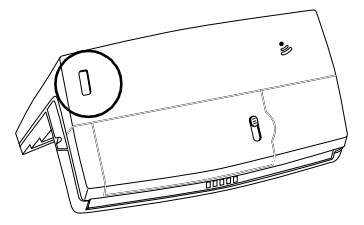

### **Contrasto e indicatore luminoso del display**

Per accendere l'indicatore luminoso del display e la retroilluminazione del tastierino, premere **LAMP** (**Left Alpha** e **Help**). Per regolare il contrasto:

- premere **FUNC** e **SPACE** per aumentare il contrasto,
- premere **FUNC** e **BKSP** per ridurre il contrasto.

# **Comunicazione con l'host Uso della base**

La base CS 1000 viene utilizzata per eseguire comunicazioni con un computer host. Per configurare la base:

- 1. Inserire un'estremità di un cavo Null modem (N. parte 59846-03-00) nella porta per le comunicazioni situata all'estremità sinistra della base.
- 2. Connettere l'altra estremità del cavo alla porta (COMM) seriale del computer host.
- 3. Fornire alimentazione alla base inserendo il connettore cilindrico dell'alimentatore nella porta di alimentazione della base e l'altra estremità del cavo di alimentazione in una presa elettrica .
- 4. Inserire il WWC 1000 nella base (il lettore ad anello può essere connesso).
- 5. Avviare il programma per le comunicazioni come illustrato nei dettagli nella *Guida di riferimento del prodotto WSS 1000.*

## **Comunicazioni via radio**

La comunicazione "wireless" è disponibile attraverso la rete radio Spectrum One<sup>®</sup> oppure Spectrum24<sup>®</sup>. Per informazioni sull'esecuzione di comunicazioni via radio, consultare la *Guida di riferimento del prodotto WSS 1000*.

## **Immissione dati**

### **Uso della tastiera**

La tastiera è costituita da due tipi di tasti: quelli alfanumerici e quelli di modifica. La funzione della maggior parte dei tasti è evidente. Alcune istruzioni base per l'uso della tastiera:

- Premere i tasti uno alla volta. Se si premono due tasti contemporaneamente, viene generato un errore.
- Con la tastiera predefinita vengono digitati numeri. Per digitare lettere, premere Alfa Maiusc di sinistra e il tasto appropriato per digitare le lettere in rosso porpora, Alfa Maiusc di destra per digitare le lettere in verde, come illustrato di seguito.

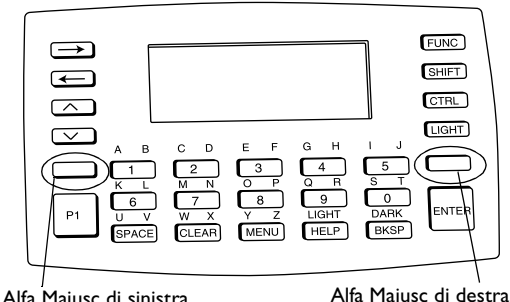

#### Guida rapida

- Utilizzare i tasti di modifica, **FUNC**, **SHIFT** e **CTRL** in combinazione con i tasti dei caratteri per produrre altri caratteri o per eseguire dei comandi. Per ulteriori informazioni, consultare la documentazione relativa all'applicazione.
- La posizione del cursore è controllata dai tasti **Freccia SU**, **Freccia GIÙ**, **Freccia SINISTRA** e **Freccia DESTRA**.

# **Rimozione del WWC 1000 dal supporto**

Il WWC 1000 può essere rimosso dal supporto da polso per essere utilizzato da altri operatori.

Per rimuovere il WWC 1000:

- 1. Staccare la connessione del cavo al lettore.
- 2. Sganciare la barra fissando il computer da polso.
- 3. Estrarre il WWC 1000 dal supporto.

# **Pulizia**

### **Computer da polso**

Per la pulizia del computer da polso usare un panno morbido e pulito, inumidito con un detergente delicato, come acqua e sapone. Non utilizzare carta o materiali abrasivi o detergenti abrasivi o corrosivi. Pulire il tastierino e i grilletti del lettore e la finestra del display con un panno per la pulizia delle lenti.

### **Supporto da polso**

Rimuovere la barra dal supporto da polso. Lavare a mano il supporto di stoffa, usando acqua tiepida ed un detergente delicato, ed asciugare all'aria (vedere le istruzioni per il lavaggio sull'apposita etichetta del supporto).

# **Introducción**

El WSS 1000 es un sistema portátil de registro de datos compuesto de un scanner láser de código de barras, que por lo general el operador se coloca en los dedos o reverso de la mano, y un ordenador de pulsera (WWC 1000), que se coloca en el antebrazo.

Los componentes desmontables funcionan igualmente bien en individuos diestros o zurdos. Los montajes personales desmontables permiten que varios operadores compartan el scanner de anillo y el ordenador de pulsera sin tener que utilizar el mismo montaje.

## **Acerca de esta guía**

En esta guía se ofrece información sobre los componentes del sistema, ensamblaje del WWC 1000, la instalación y carga de las baterías, el acoplamiento del sistema, el uso del teclado y el scanner, y el desensamblaje para ser utilizado por otros. Para obtener más información sobre el scanner portátil, consulte la *Guía de referencia del producto WSS 1000*, o la *Guía de referencia rápida* que se suministra con el scanner.

## **Partes del sistema WSS 1000**

**Parte frontal del (ordenador de pulsera) WWC 1000**

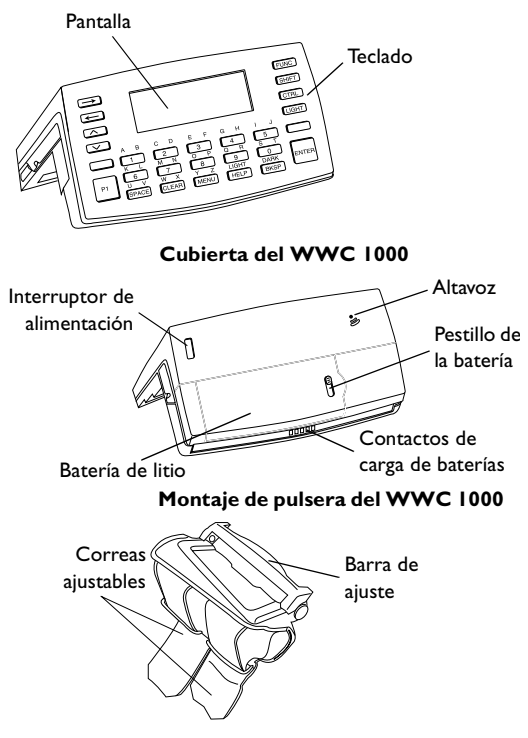

Guía rapida

## **Instalación y carga de la batería**

El ordenador de pulsera y el scanner se alimentan con baterías de litio. Las baterías suministran potencia durante un turno típico de 8 horas.

*Nota:* Antes de utilizar el ordenador de pulsera, instale y cargue completamente las baterías de litio.

Para instalar las baterías en el WWC 1000:

1. Inserte las baterías, la base primero, en el compartimiento de baterías.

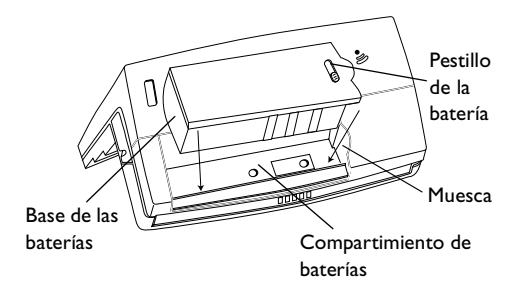

- 2. Alinee el mecanismo de bloqueo de las baterías con la muesca situada en la pared del compartimiento de baterías deslizando el pestillo y presionando las baterías hasta introducirlas completamente.
- 3. Libere el pestillo de las baterías para que cierre.

#### **Carga de la batería en el WWC 1000**

Para cargar una batería de litio en el WWC 1000:

1. Coloque el WWC 1000 en el soporte, como se indica a continuación.

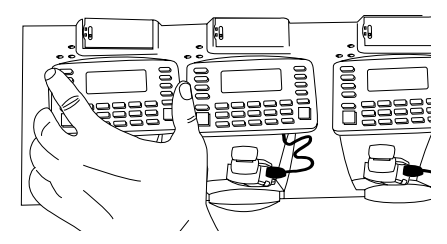

- 2. La luz de CARGA del soporte se enciende (ROJO) si el WWC 1000 está bien colocado y la batería se carga.
- 3. La batería requiere aproximadamente 2 horas para cargarse por completo. La luz de CARGA cambia a VERDE cuando la batería está completamente cargada.
- 4. Para extraerlo del soporte, levante el WWC 1000 y sáquelo.

Para obtener más información sobre el soporte CS 1000, consulte la GRR del soporte de ranura única CS 1000, n/p 70-16237-xx o la GRR del soporte de cuatro ranuras CS 1000, n/p 70-17661-xx.

#### Guía rapida

#### **Carga de la batería de repuesto**

Las baterías de repuesto pueden cargarse por separado desde el WWC 1000. Para cargar una batería de repuesto en el soporte:

1. Inserte las baterías en la ranura de carga de repuesto del soporte.

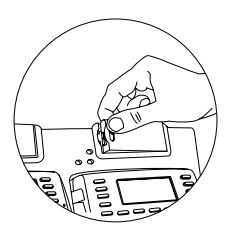

- 2. La luz de CARGA se enciende en rojo.
- 3. Las baterías de repuesto se cargan aproximadamente en dos horas, incluso aunque el WWC 1000 se esté cargando al mismo tiempo. La luz de CAR-GA cambia a verde cuando la batería está completamente cargada.

## **Ensamblaje del sistema WSS 1000**

Para ensamblar el sistema (ordenador de pulsera) WWC 1000:

- 1. Coloque el ordenador de pulsera WWC 1000 en el montaje de pulsera, de frente hacia usted. Asegúrese que el montaje quede orientado de manera que la correa más larga pase por encima del antebrazo.
- 2. Abroche la barra sobre el WWC 1000 con los botones a presión situados a ambos lados del monta-

#### Guía rapida

je. La parte recta de la barra debe pasar por delante del WWC 1000; la parte curva por detrás.

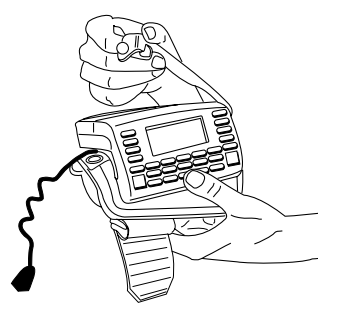

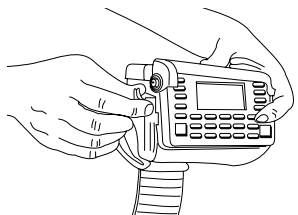

*Nota:* Los botones del montaje de pulsera actúan como un dispositivo a presión que permite que el ordenador se separe del montaje si se engancha con un objeto.

3. Enchufe el conector del cable del WWC 1000 en el puerto de interfaz situado en la parte posterior del scanner.

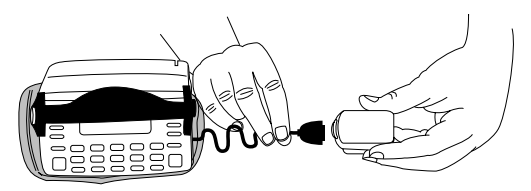

- 4. Colóquese el sistema WWC 1000 en el brazo:
	- a. Deslice el montaje de pulsera por el brazo, de manera que el ordenador WWC 1000 quede orientado hacia usted.

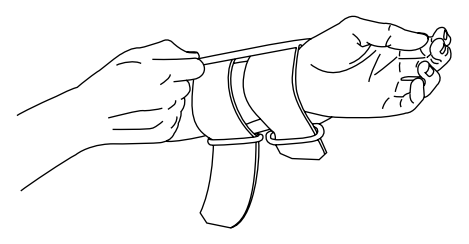

#### Guía rapida

b. Pase las correas por las hebillas y tire de ellas hasta que el montaje de pulsera quede seguro pero no apretado.

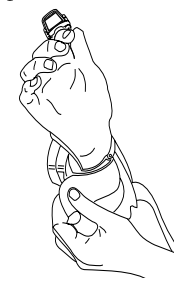

- c. Utilice el "velcro" para fijar las correas.
- 5. Ensamble y monte su scanner. Consulte la *Guía de referencia rápida del scanner* o la *Guía de Referencia del Producto WSS 1000*.

## **Alimentación**

Una vez completamente cargadas las baterías, ya puede utilizar el ordenador de pulsera.

Para encender el ordenador de pulsera, presione el interruptor de alimentación situado en la cubierta del WWC 1000

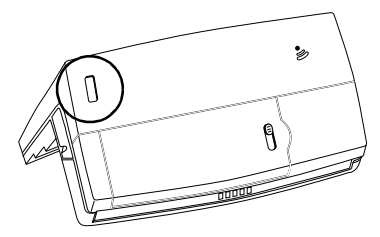

### **Luz y contraste de la pantalla**

Para encender la iluminación de pantalla y la retroiluminación del teclado, presione **LAMP** (**Left Alpha** y **Help**). Para ajustar el contraste:

- presione **FUNC** y **SPACE** para oscurecerlo,
- presione **FUNC** y **SPACE** para aclararlo.

## **Comunicación con el ordenador central Utilización del soporte**

El soporte CS 1000 se utiliza para establecer comunicaciones con un PC central. Para configurar la operación del soporte:

- 1. Enchufe un extremo de un cable de módem nulo (p/n 59846-03-00) en el puerto de comunicaciones situado en el extremo izquierdo del soporte.
- 2. Conecte el otro extremo del cable al puerto (COMM) serie del ordenador central.
- 3. Suministre alimentación al soporte enchufando el conector redondo de la fuente de alimentación en el puerto de alimentación del soporte y el otro extremo del cable en una toma eléctrica.
- 4. Inserte el WWC 1000 en el soporte (el scanner de anillo puede ir acoplado).
- 5. Inicie el programa de comunicaciones, como se indica en la *Guía de Referencia del Producto WSS 1000.*

### **Radiocomunicaciones**

La comunicación inalámbrica con el ordenador central es posible a través de la red de radio Spectrum One® o Spectrum24<sup>®</sup>. Para obtener información sobre radiocomunicaciones, consulte la *Guía de Referencia del Producto WSS 1000.*

## **Registro de datos Utilización del teclado**

El teclado se compone de dos clases de teclas: teclas de caracteres alfanuméricos y teclas modificadoras. La mayoría de las teclas se explican por sí mismas. Entre las pautas de utilización del teclado se incluyen:

- Presionar las teclas una a una. Presionar dos teclas simultáneamente produce error.
- Por defecto, el teclado genera números; para generar letras, presione la tecla Alpha Shift izquierda y la tecla correspondiente para generar letras en morado, y la tecla Alpha Shift derecha para generar letras en verde, como se indica a continuación.

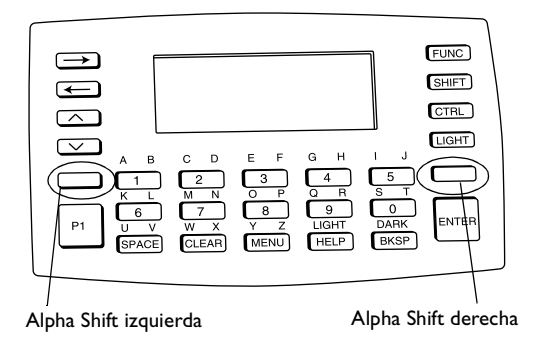

#### Guía rapida

- Utilice las teclas modificadoras, **FUNC**, **SHIFT** y **CTRL**, en combinación con las teclas de caracteres para generar otros caracteres o emitir comandos. Para obtener más información, consulte la documentación de la aplicación.
- La posición del cursor se controla mediante las teclas **UpArrow**, **DownArrow, LeftArrow** y **RightArrow**.

# **Extracción del WWC 1000 del montaje**

El WWC 1000 puede separarse del montaje de pulsera para ser utilizado por otros operadores.

Para extraer el WWC 1000:

- 1. Desmonte la conexión del cable con el scanner.
- 2. Desabroche la barra que fija el ordenador de pulsera.
- 3. Levante el WWC 1000 y sáquelo del montaje.

## **Limpieza**

### **Ordenador de muñeca**

Para limpiar el ordenador de muñeca, utilice un paño suave y limpio humedecido con agua jabonosa. No utilice papel, paños abrasivos ni limpiadores abrasivos o corrosivos. Limpie el teclado numérico y los gatillos del scanner y pase un paño para lentes por la pantalla de visualización.

### **Montura de pulsera**

Extraiga la barra de la pulsera. Lave a mano la correa de tela con agua tibia y un detergente suave y déjela secar al aire (en la etiqueta de la correa encontrará instrucciones de lavado).

#### *Service Information*

Before you use the unit, it must be configured to operate in your facility's network and run your applications.

If you have a problem running your unit or using your equipment, contact your facility's Technical or Systems Support. If there is a problem with the equipment, they will contact the Symbol Support Center:

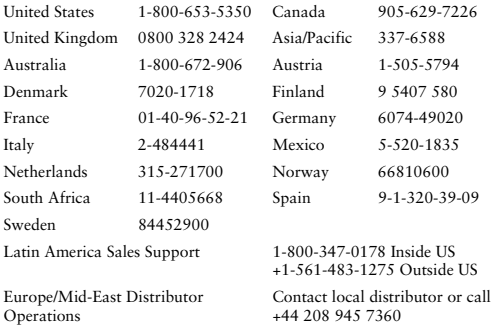

#### **Warranty**

Symbol Technologies, Inc. ("Symbol") manufactures its hardware products in accordance with industry-standard practices. Symbol warrants that for a period of twelve (12) months from date of shipment, products will be free from defects in materials and workmanship.

This warranty is provided to the original owner only and is not transferable to any third party. It shall not apply to any product (i) which has been repaired or altered unless done or approved by Symbol, (ii) which has not been maintained in accordance with any operating or handling instructions supplied by Symbol, (iii) which has been subjected to unusual physical or electrical stress, misuse, abuse, power shortage, negligence or accident or (iv) which has been used other than in accordance with the product operating and handling instructions. Preventive maintenance is the responsibility of customer and is not covered under this warranty.

Wear items and accessories having a Symbol serial number, will carry a 90 day limited warranty. Non-serialized items will carry a 30-day limited warranty.

#### *Warranty Coverage and Procedure*

During the warranty period, Symbol will repair or replace defective products returned to Symbol's manufacturing plant in the US. For warranty service in North America, call the Symbol Support Center at 1-800-653- 5350. International customers should contact the local Symbol office or support center. If warranty service is required, Symbol will issue a Return Material Authorization Number. Products must be shipped in the original or comparable packaging, shipping and insurance charges prepaid. Symbol will ship the repaired or replacement product freight and insurance prepaid in North America. Shipments from the US or other locations will be made F.O.B. Symbol's manufacturing plant.

Symbol will use new or refurbished parts at its discretion and will own all parts removed from repaired products. Customer will pay for the replacement product in case it does not return the replaced product to Symbol within 3 days of receipt of the replacement product. The process for return and customer's charges will be in accordance with Symbol's Exchange Policy in effect at the time of the exchange.

Customer accepts full responsibility for its software and data including the appropriate backup thereof.

Repair or replacement of a product during warranty will not extend the original warranty term.

Symbol's Customer Service organization offers an array of service plans, such as on-site, depot, or phone support, that can be implemented to meet customer's special operational requirements and are available at a substantial discount during warranty period.

#### *General*

Except for the warranties stated above, Symbol disclaims all warranties, express or implied, on products furnished hereunder, including without limitation implied warranties of merchantability and fitness for a particular purpose. The stated express warranties are in lieu of all obligations or liabilities on part of Symbol for damages, including without limitation, special, indirect, or consequential damages arising out of or in connection with the use or performance of the product.
### Quick Reference

Seller's liability for damages to buyer or others resulting from the use of any product, shall in no way exceed the purchase price of said product, except in instances of injury to persons or property.

Some states (or jurisdictions) do not allow the exclusion or limitation of incidental or consequential damages, so the proceeding exclusion or limitation may not apply to you.

### **Ergonomic Recommendations**

**Caution:** In order to avoid or minimize the potential risk of ergonomic injury follow the recommendations below. Consult with your local Health & Safety Manager to ensure that you are meeting with your company's safety programs to prevent employee injury.

- Reduce or eliminate repetitive motion
- Maintain a natural position
- Reduce or eliminate excessive force
- Keep objects that are used frequently within easy reach
- Perform tasks at correct heights
- Reduce or eliminate vibration
- Reduce or eliminate direct pressure
- Provide adjustable workstations
- Provide adequate clearance
- Provide a suitable working environment
- Improve work procedures.

# **Regulatory Information Radio Frequency Interference Requirements**

This device has been tested and found to comply with the limits for a Class B digital device pursuant to Part 15 of the Federal Communications Commissions Rules and Regulation. These limits are designed to provide reasonable protection against harmful interference when the equipment is operated in a commercial environment. This equipment generates, uses, and can radiate radio frequency energy and, if not installed and used in accordance with the instruction manual, may cause harmful interference to radio communications. Operation of this equipment in a residential area is likely to cause harmful interference in which case the user will be required to correct the interference at his own expense.

However, there is no guarantee that interference will not occur in a particular installation. If the equipment does cause harmful interference to radio or television reception, which can be determined by turning the equipment off and on, the user is encouraged to try to correct the interference by one or more of the following measures:

- Re-orient or relocate the receiving antenna.
- Increase the separation between the equipment and receiver.
- Connect the equipment into an outlet on a circuit different from that which the receiver is connected.
- Consult the dealer or an experienced radio/TV technician for help.

This device complies with FCC Part 15. Operation is subject to the following two conditions: (1) this device may not cause harmful interference and (2) this device must accept any interference received, including interference that may cause undesired operation.

### **Radio Frequency Interference Requirements - Canada**

This device complies with RSS 210 of Industry & Science Canada.

Operation is subject to the following two conditions: (1) this device may not cause harmful interference and (2) this device must accept any interference received, including interference that may cause undesired operation.

This Class B digital apparatus complies with Industry Canada Standard ICES-003.

Cet appareil numérique de la classe B est conform à la norme NMB-003 d'Industrie Canada.

### **CE Marking and European Union Compliance**

Products intended for sale within the European Union are marked with the CE Mark which indicates compliance to applicable Directives and European Normes (EN), as follows. Amendments to these Directives or ENs are included:

# *Applicable Directives*

- Electromagnetic Compatibility Directive 89/336/EEC
- Low Voltage Directive 73/23/EEC

## *Applicable Standards*

- EN 55 022 Limits and Methods of Measurement of Radio Interference Characteristics of Information technology Equipment
- EN 50 082-1:1997 Electromagnetic Compatibility Generic Immunity Standard, Part 1: Residential, commercial, Light Industry
- IEC 1000-4-2(1995-01) Electromagnetic compatibility (EMC) Part 4:Testing and measurement techniques - Section 2: Electrostatic discharge immunity test.
- IEC 1000-4-3(1995-03) Electromagnetic compatibility (EMC) Part 4:Testing and measurement techniques - Section 3: Radiated, radiofrequency, electromagnetic field immunity test.
- IEC 1000-4-4(1995-01) Electromagnetic compatibility (EMC) Part 4:Testing and measurement techniques - Section 4: Electrical Fast transient/burst immunity test.
- EN 60 950 + Amd 1 + Amd 2 Safety of Information Technology Equipment Including Electrical Business Equipment
- EN 60 825-1 (EN 60 825) Safety of Devices Containing Lasers

# **RF Devices**

Symbol's RF products are designed to be compliant with the rules and regulations in the locations into which they are sold and will be labeled as required. The majority of Symbol's RF devices are type approved and do not require the user to obtain license or authorization before using the equipment. Any changes or modifications to Symbol Technologies equipment not expressly approved by Symbol Technologies could void the user's authority to operate the equipment.

# Quick Reference

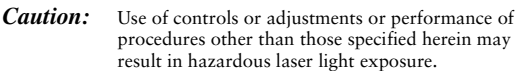

### WSS 1000 System

In accordance with Clause 5, IEC 0825 and EN60825, the following information is provided to the user:

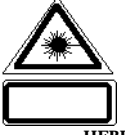

#### **ENGLISH**

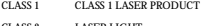

CLASS 2 LASER LIGHT DO NOT STARE INTO BEAM CLASS 2 LASER PRODUCT

#### **DANISH**

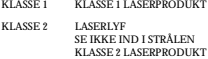

#### **DUTCH**

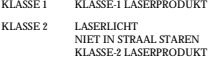

#### **FINNISH**

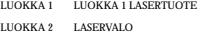

LUOKKA 2 LASERVALO ÄLÄ TUIJOTA SÄDETTÄ LUOKKA 2 LASERTUOTE

#### **FRENCH**

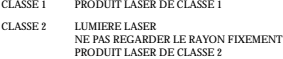

# **GERMAN**

- LASERPRODUKT DER KLASSE 1
- KLASSE 2 LASERSTRAHLEN NICHT DIREKT IN DEN LASERSTRAHL **SCHAUEN** LASERPRODUKT DER KLASSE 2

#### **HEBREW**

מוצר לייזר רמה ו רמה!

אור לייר רמה 2 אין להביט אל תוך האים מוצר לייזר רמה 2

# **ITALIAN**

- PRODOTTO AL LASER DI CLASSE 1
- CLASSE 2 LUCE LASER NON FISSARE IL RAGGIO PRODOTTO AL LASER DI CLASSE 2

### **NORWEGIAN**<br>**KLASSE 1** LASER

- LASERPRODUKT, KLASSE 1
- KLASSE 2 LASERLYS IKKE STIRR INN I LYSSTRÅLEN LASERPRODUKT, KLASSE 2

## **PORTUGUESE**

- PRODUTO LASER DA CLASSE 1
- CLASSE 2 LUZ DE LASER NÃO FIXAR O RAIO LUMINOSO PRODUTO LASER DA CLASSE 2

### **SPANISH**

 $\begin{array}{lll} \text{CLASS} & \text{PRODUCTO LASER DE LA CLASSE 1} \\ \text{ENT} & \text{CIASE 2} & \text{LUZ LASER} \end{array}$ LUZ LASER NO MIRE FIJAMENTE EL HAZ PRODUCTO LASER DE LA CLASE 2

### **SWEDISH**<br>KLASS<sub>1</sub>

LASERPRODUKT KLASS 1 KLASS 2 LASERLJUS STIRRA INTE MOT STRÅLEN

LASERPRODUKT KLASS 2

### **Patent Information**

### **Patents**

This product is covered by one or more of the following U.S. and foreign Patents:

U.S. Patent No. 4,460,120; 4,496,831; 4,593,186; 4,603,262; 4,607,156; 4,652,750; 4,673,805; 4,736,095; 4,758,717; 4,816,660; 4,845,350; 4,896,026; 4,897,532; 4,923,281; 4,933,538; 4,992,717; 5,015,833; 5,017,765; 5,021,641; 5,029,183; 5,047,617; 5,103,461; 5,113,445; 5,130,520; 5,140,144; 5,142,550; 5,149,950; 5,157,687; 5,168,148; 5,168,149; 5,180,904; 5,216,232; 5,229,591; 5,230,088; 5,235,167; 5,243,655; 5,247,162; 5,250,791; 5,250,792; 5,260,553; 5,262,627; 5,262,628; 5,266,787; 5,278,398; 5,280,162; 5,280,163; 5,280,164; 5,280,498; 5,304,786; 5,304,788; 5,306,900; 5,321,246; 5,324,924; 5,337,361; 5,367,151; 5,373,148; 5,378,882; 5,396,053; 5,396,055; 5,399,846; 5,408,081; 5,410,139; 5,410,140; 5,412,198; 5,418,812; 5,420,411; 5,436,440; 5,444,231; 5,449,891; 5,449,893; 5,468,949; 5,471,042; 5,478,998; 5,479,000; 5,479,002; 5,479,441; 5,504,322; 5,519,577; 5,528,621; 5,532,469; 5,543,610; 5,545,889; 5,552,592; 5,557,093; 5,578,810; 5,581,070; 5,589,679; 5,589,680; 5,608,202; 5,612,531; 5,619,028; 5,627,359; 5,637,852; 5,664,229; 5,668,803; 5,675,139; 5,693,929; 5,698,835; 5,705,800; 5,714,746; 5,723,851; 5,734,152; 5,734,153; 5,742,043; 5,745,794; 5,754,587; 5,762,516; 5,763,863; 5,767,500; 5,789,728; 5,789,731; 5,808,287; 5,811,785; 5,811,787; 5,815,811; 5,821,519; 5,821,520; 5,823,812; 5,828,050; 5,850,078; 5,861,615; 5,874,720; 5,875,415; 5,900,617; 5,902,989; 5,907,146; 5,912,450; 5,914,478; 5,917,173; 5,920,059; 5,923,025; 5,929,420; 5,945,658; 5,945,659; 5,946,194; 5,959,285; 6,002,918; 6,021,947; 6,047,892; 6,050,491; 6,053,413; 6,056,200; 6,065,678; 6,067,297; 6,068,190; D305,885; D341,584; D344,501; D359,483; D362,453; D363,700; D363,918; D370,478; D383,124; D391,250; D405,077; D406,581; D414,171; D414,172, D419,548; D423,468; D424,035. Invention No. 55,358; 62,539; 69,060; 69,187 (Taiwan); No. 1,601,796; 1,907,875; 1,955,269 (Japan). European Patent 367,299; 414,281; 367,300; 367,298; UK 2,072,832; France 81/03938; Italy 1,138,713.

rev. 06/00

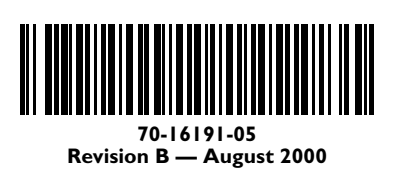

Symbol Technologies, Inc. One Symbol Plaza Holtsville, NY 11742-1300